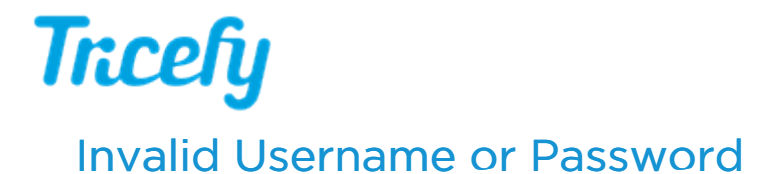

Last Modified on 2024-02-07 13:39

If you are receiving an Invalid Username or Password message (or if you cannot remember your password):

1) Confirm your Caps Lock button on your keyboard is off

2) Confirm the email address you are using is correct

If the email address entered in your Tricefy Profile [Settings](http://www.tricefy.help/help/adjusting-profile-settings) was recently changed and your internet browser saved your old username, make sure to update the email address entered into the Username field on the [Login](http://www.tricefy.help/help/login) screen.

**Trice** 

3) Select the Reset Password link on the Login screen to reset your password:

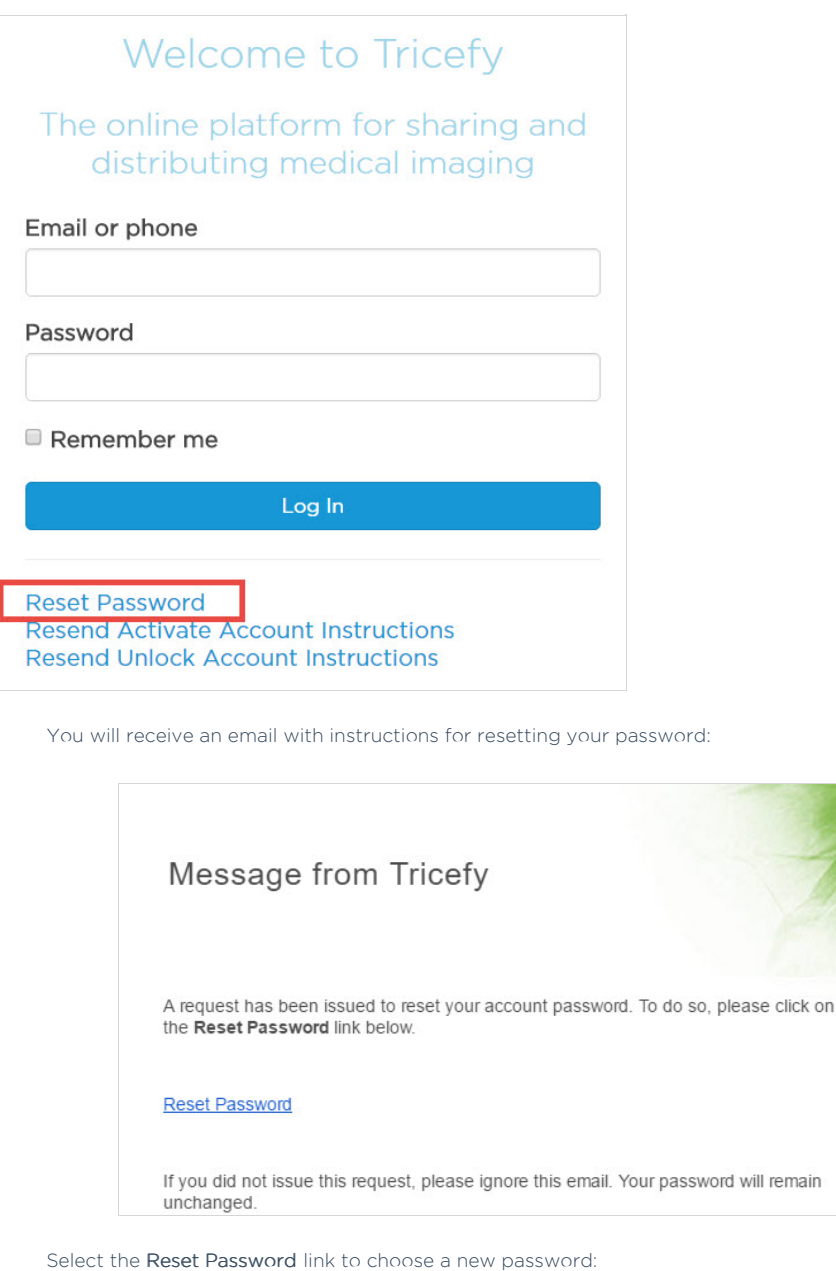

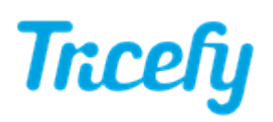

## **Change Password**

## Select a new password

Passwords must contain at least:

- 8 characters
- one upper-case letter
- · one number
- · one special character

Enter new password

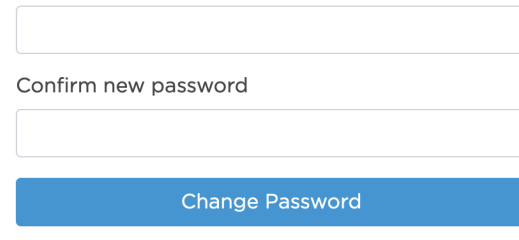

Be aware that your password must have a minimum of eight characters and contain at least one upper-case letter, one number and one special character (any non-Latin alphanumeric character).

Enter your new password in both text fields, followed by the Change Password button. The system will automatically log into your Tricefy account.